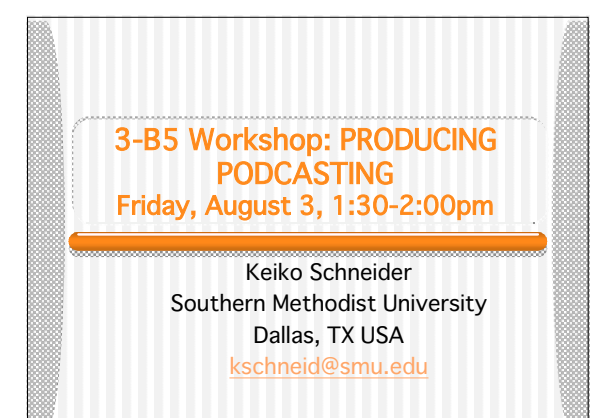

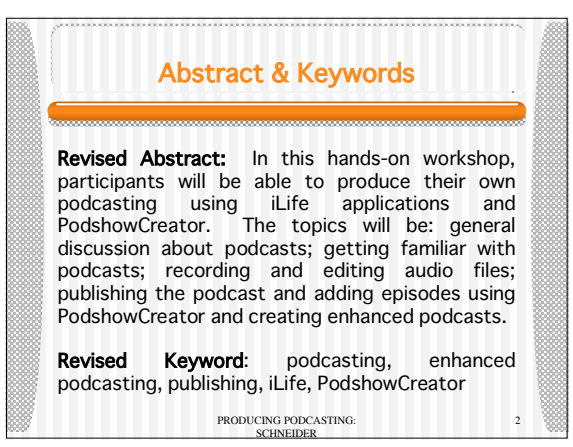

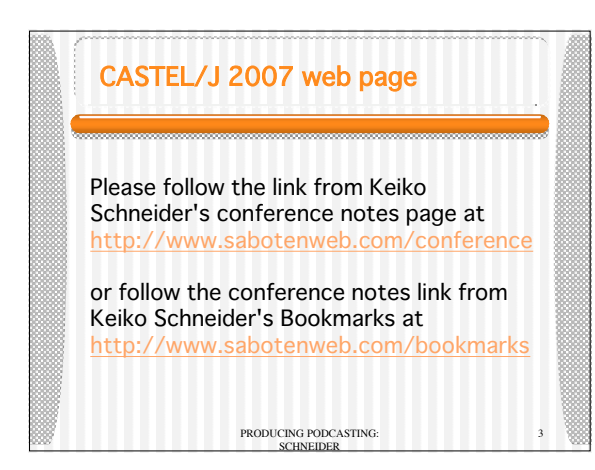

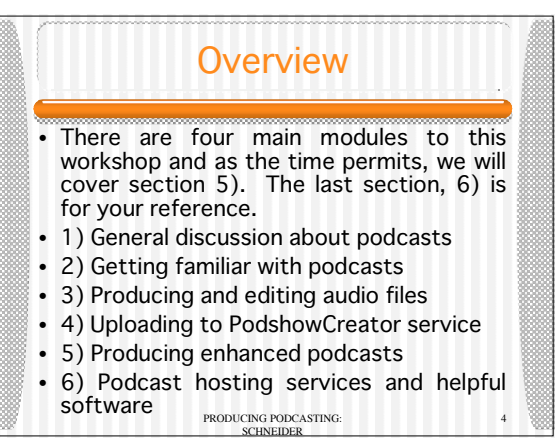

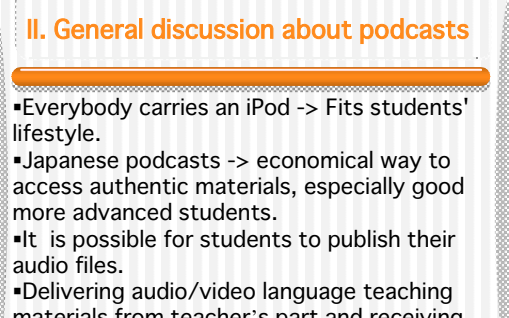

**• Community beyond classroom Accommunity beyond classroom** PRODUCING PODCASTING: materials from teacher's part and receiving from students' part has become easier.

SCHNEIDER

5

## II. General discussion about podcasts (continued)

Podcasts are Internet radio programs played with personal computer and often with mobile devices.

Although we use iTunes in this training, application to listen in personal computer need not be iTunes. And mobile device need not be an iPod. Even some cell phones and PDA can play podcasts.

SCHNEIDER

6

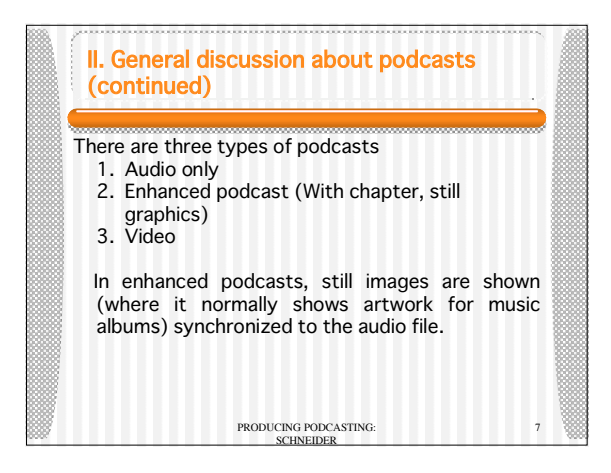

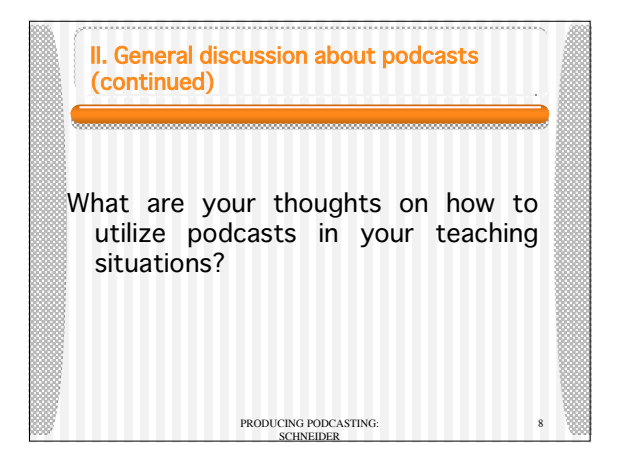

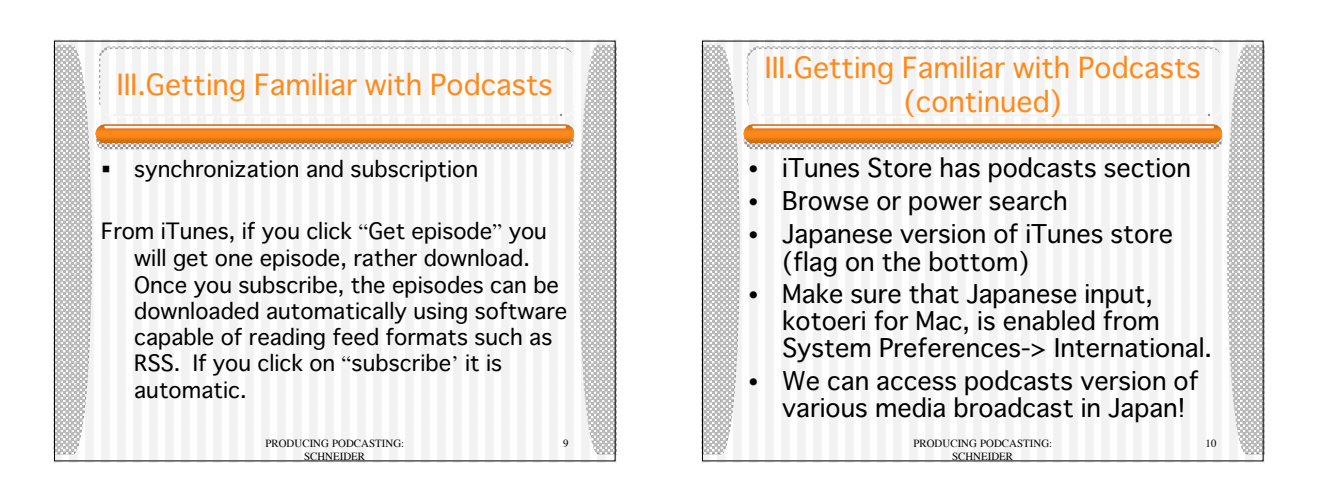

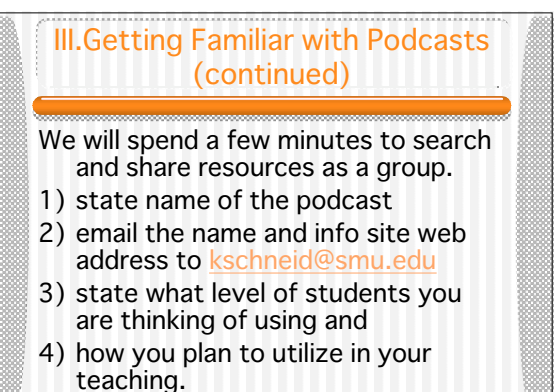

PRODUCING PODCASTING: SCHNEIDER

11

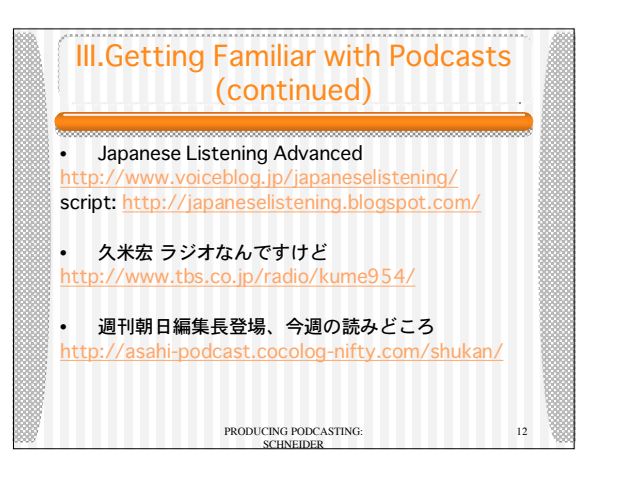

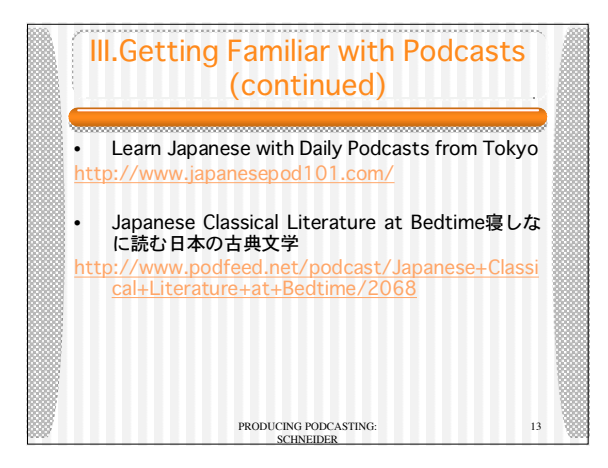

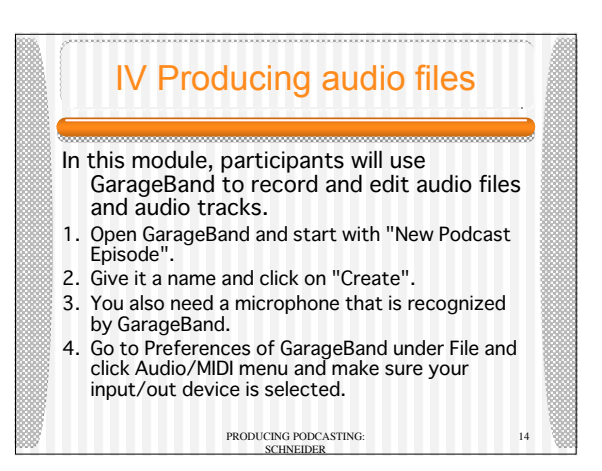

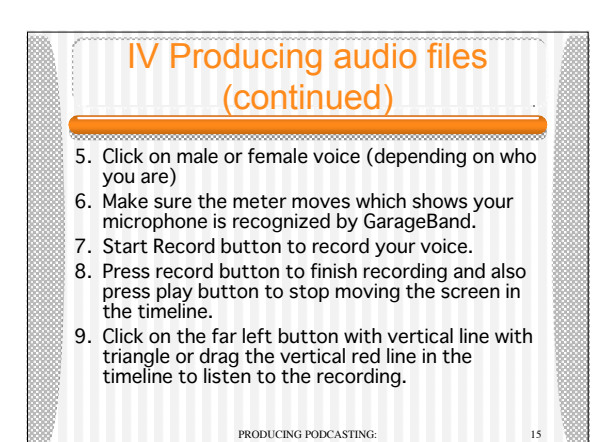

SCHNEIDER

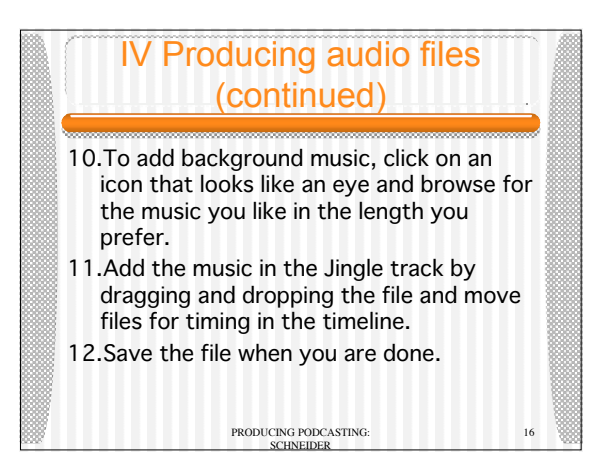

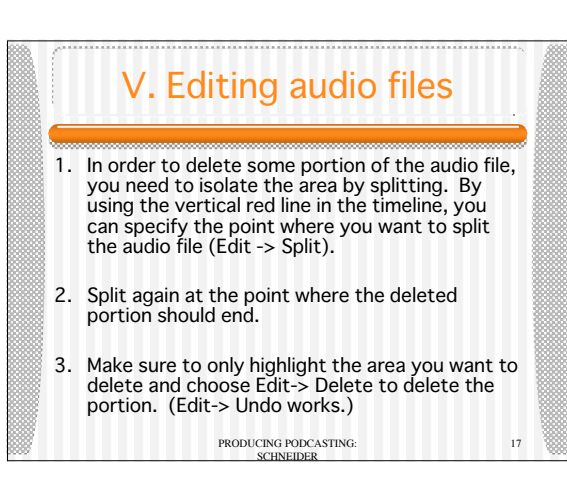

## V. Editing audio files (continued)

- 4. Add a track by Track-> New Track.
- 5. Choose "real instrument" and click "Create". Track info on the right has podcasting option.
- 6. You can also add an effect to audio file (such as telephone lines).
- make sure the track you want to edit is<br>highlighted resoucing popcasting: SCHNEIDER 18 7. Record into the new track and then the track has an effect you selected! Even after you make the recording, you can change the effect of a track. Once you start having multiple tracks, please highlighted.

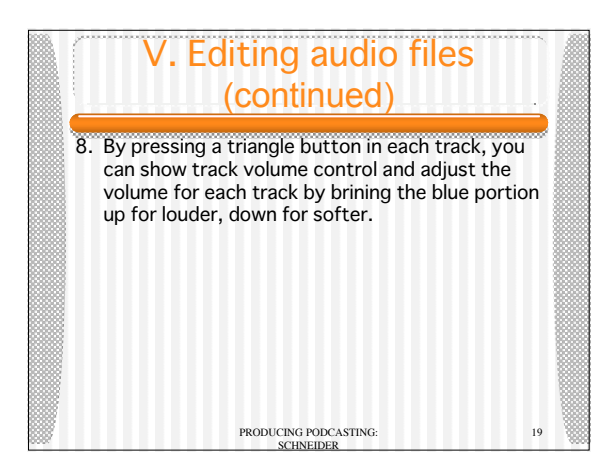

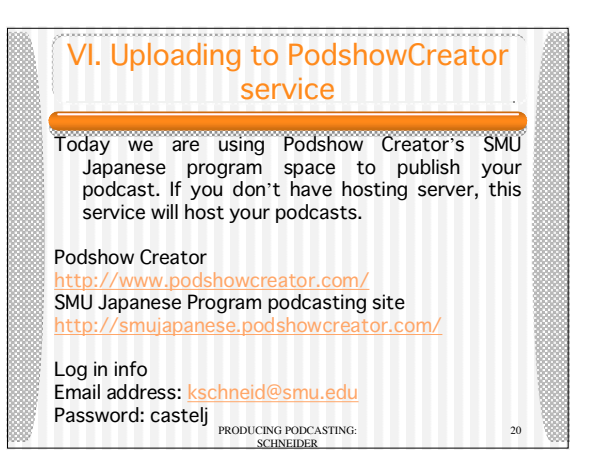

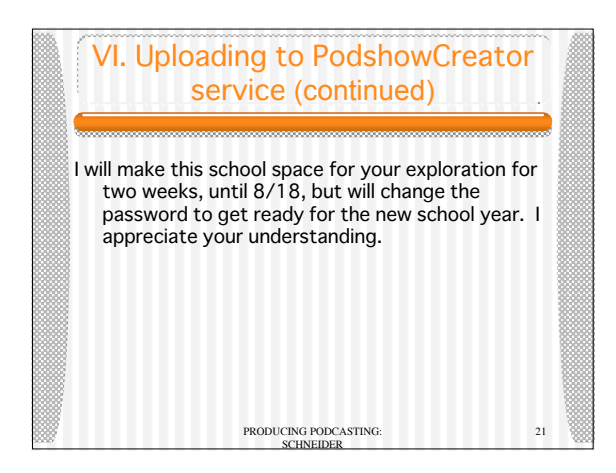

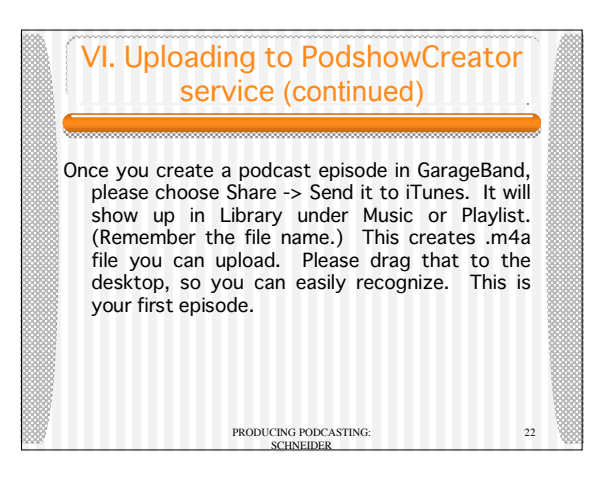

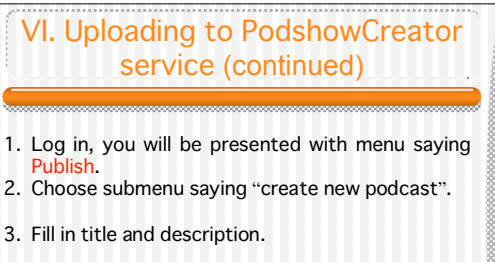

- 4. Click Next step.
- 5. Then next, give a title to the EPISODE.
- 6. Then click on Select Media file.

PRODUCING PODCASTING: SCHNEIDER

23

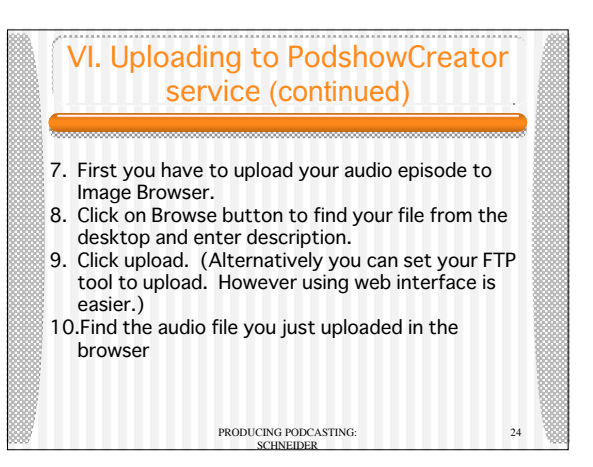

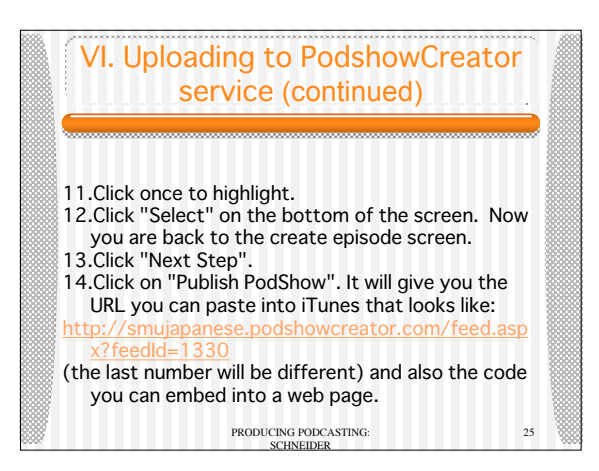

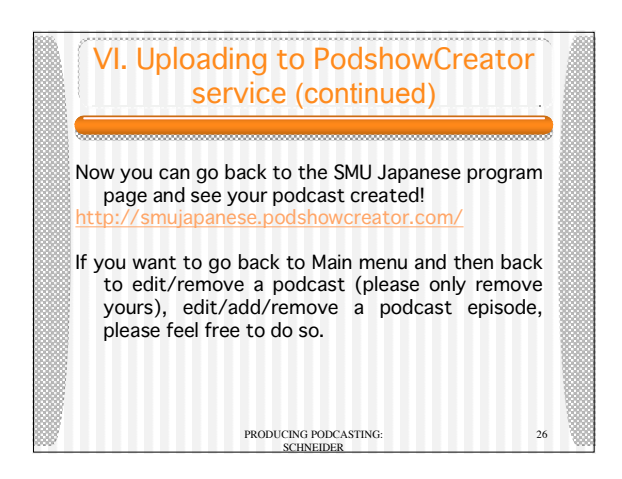

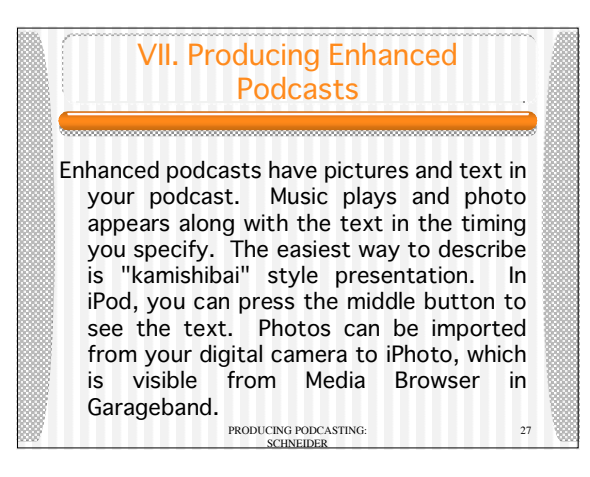

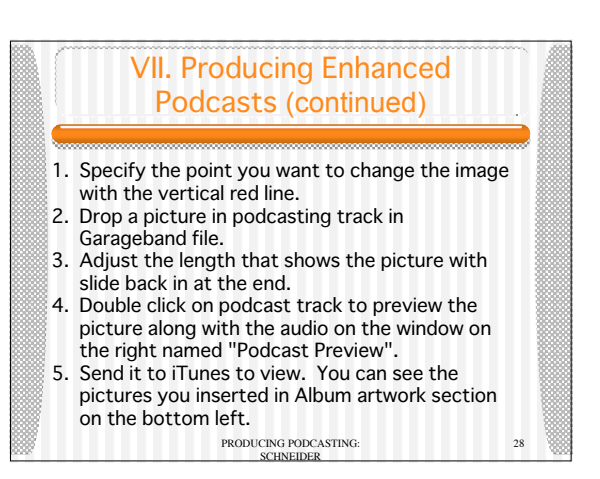

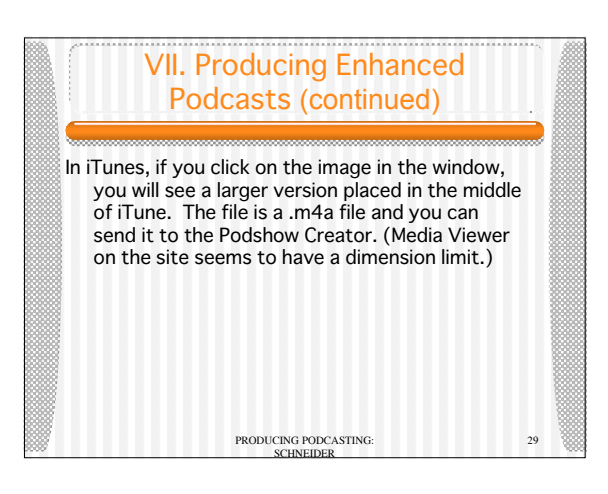

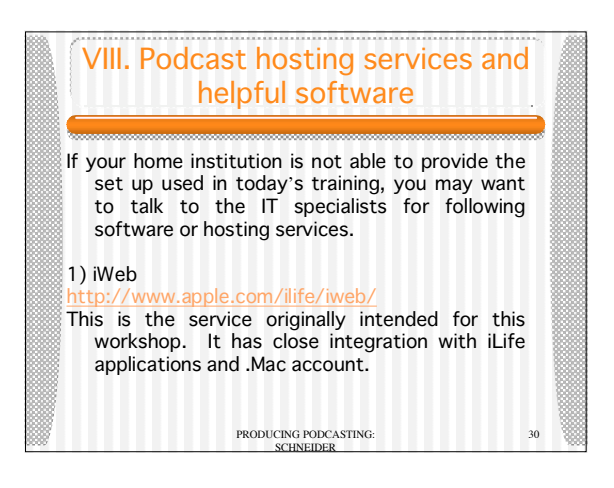

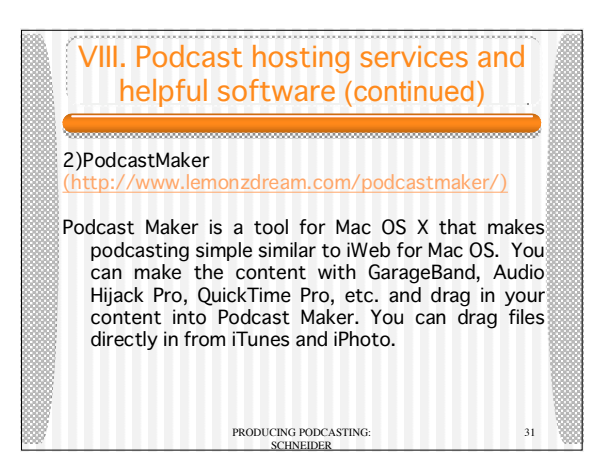

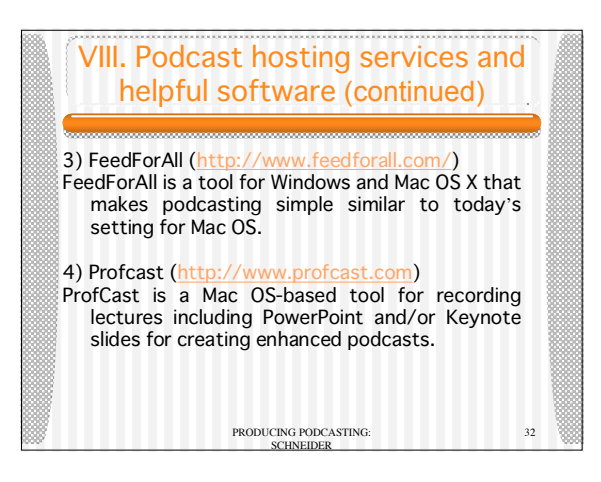

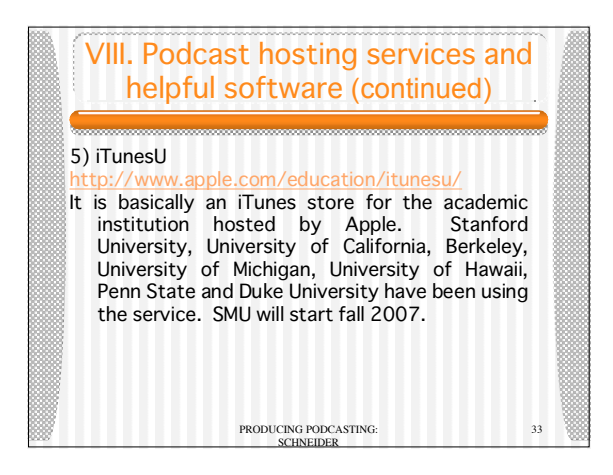

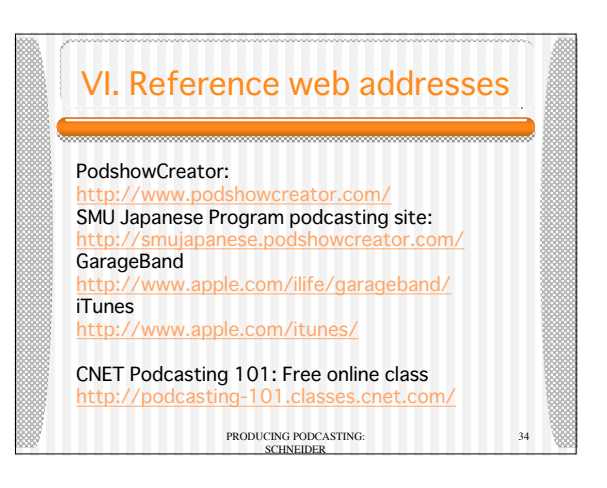